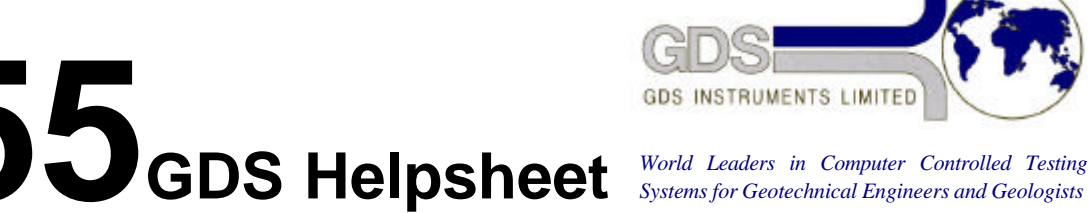

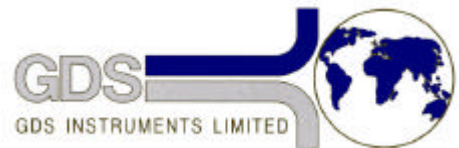

Software

**HTBasic** 

## Use of Function Keys in HTBasic

## **1. Introduction**

GDS software which runs in HTBasic has been derived from software that was developed on HP85 and HP9000 machines. The HTBasic system is actually an IBM PC based emulation of HP Basic. The keyboard layout and operation is different between the HP and the IBM and this requires a number of keys to be pressed for the use of one HP function key when using HTBasic. The required keys are described below.

All of the GDS function keys (normally referred to as K1, K2 ...) are defined as USER function keys. To invoke the USER function keys you should press SHIFT and function key F10 simultaneously - this puts the machine into user function key mode. You can then press the required function key. A function key referred to by GDS software as K1 should be interpreted for HTBasic as function key F1.

For example. If you are requested to "Press K1" by the software you should press the following keys: press SHIFT and function key F10 simultaneously, release both of these keys and then press function key F1.

Other useful keystrokes are:-

Function key F9 turns the function menu bar at the bottom of the screen on and off.

Function key F10 selects system functions such as RUN, LOAD etc.

Pressing SHIFT and function key F10 simultaneously puts the machine into user function key mode.

Pressing ALT and function key F4 simultaneously pauses the current program.